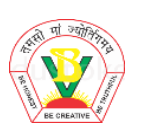

## **BASANT VALLEY PUBLIC SCHOOL SECTOR-46, GURUGRAM CLASS-4 SA-1 EXAMINATION (2021-22) REVISION WORKSHEET OBJECTIVE PAPER**

## **SUBJECT-COMPUTER**

Q1. The process that starts on switching on a computer is called \_\_\_\_\_\_.

- a. Starting
- b. Booting
- c. Switching

Q2. \_\_\_\_\_ is collection of information and data.

- a. Folder
- b. Application
- c. File

Q3. To erase or delete the file, you have to go to the \_\_\_\_\_\_ tool.

- a. Open
- b. Eraser
- c. Print

Q4. The drip effect lightens any portion of painting when the mouse is clicked.

- a. True
- b. False

Q5. Which of the following Magic tools highlights the edges of a painting in Tux paint?

- a. Emboss
- b. Edges
- c. Smudge

Q6. The zoom effect zooms your entire picture in or out.

- a. True
- b. False

Q7. A shortcut on the desktop is the path to a folder.

- a. True
- b. False

Q8. The \_\_\_\_ key is used to rename a file or a folder.

- a. F2
- b. F3
- c. F4

Q9. The delete files or folders go into the \_\_\_\_\_.

- a. This PC
- b. Recycle bin
- c. C-Drive

Q10. The first screen that appears after the booting process is called?

- a. Desktop
- b. Explorer
- c. Bin

Q11. Which effect makes the parts of the picture look like a chalk drawing?

- a. Darken
- b. Cartoon
- c. Chalk

Q12. Snow ball effect covers your picture in snow balls.

- a. True
- b. False

Q13. A file opens by double clicking on it.

- a. True
- b. False

Q14. Recycle bin is not like a dustbin.

- a. True
- b. False

Q15. A bag for storing files for easy access and consisting of files and sub-folders is known as\_\_\_\_.

- a. File
- b. Folder

## **Subjective paper**

Q1. Draw the Tux Paint Window.

Q2. Define the following terms:

- 1. Icons
- 2. File explorer
- 3. Mosaic
- 4. Operating system

Q3. Briefly describe the different types of Magic wands.

Q4. Explain what the given effects does:

- 1. Flower
- 2. Noise
- 3. Ripples
- 4. Smudge
- 5. Blur

Q5. Write the steps to create a folder and renaming the folder on the desktop.

Q6. Write the steps to open and quit from Tux Paint.

Q7. Write few lines about the ribbon available in the This PC icon.